# **Podpisanie umowy podpisem mSzafir Przewodnik**

Czerwiec 2024 **ING Lease (Polska)**

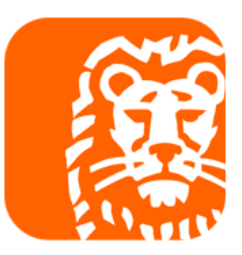

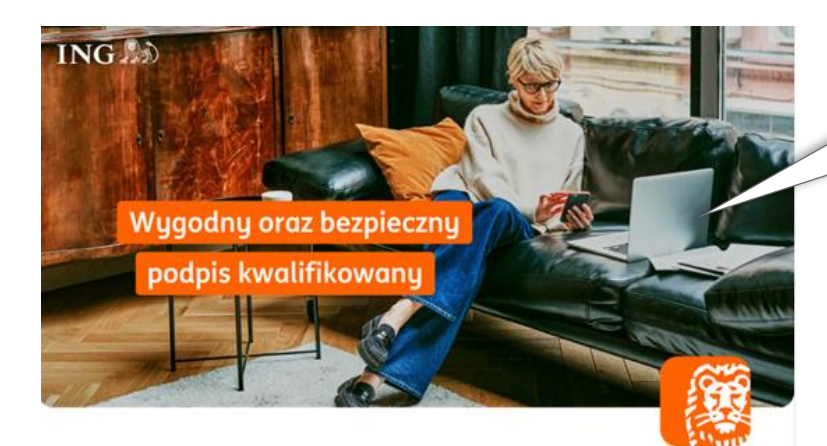

#### **Dokumenty do podpisu**

Dziekujemy za wybór oferty leasingowej w ING Lease (Polska) Sp. z o.o. Przesyłamy pakiet dokumentów do podpisu (Umowa Leasingu z załacznikami, karta identyfikacyjna i deklaracja ubezpieczenia) oraz dokumenty przesłane informacyjnie (Ogólne Warunki Leasingu, poradnik Klienta, wymagane wpłaty jeżeli dotyczy).

Jeśli potrzebujesz wsparcia przy podpisaniu umowy, skorzystaj z poradnika na naszej stronie https://www.inglease.pl/leasinguj-online#content 3 20012023 W razie pytań skontaktuj się z doradcą lub napisz na umowy@inglease.pl.

#### Aby podpisać dokumenty:

- 1. Kliknij poniższy link,
- 2. Wprowadź otrzymany kod SMS jako Kod Autoryzacyjny,
- 3. Na etapie Wymagana autoryzacja w polu hasło wprowadź numer NIP Twojej firmy,
- 4. Złóż podpis kwalifikowany i wstaw jego obraz graficzny w miejscu dla Korzystającego,
- 5. Dokument podpisany w aplikacji zewnętrznej, dodaj w procesie i wyślij

Akceptujemy dostawców podpisów kwalifikowanych wskazanych na www.nccert.pl, tj. CenCert, EuroCert, KIR, PWPW/Sigillum, Certum/Asseco,

Dotyczy dokumentów:

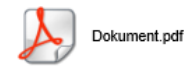

#### https://esigner.pl/inglease/pdfSign?authToken=7b22706c7567696e223a22415049222c22736967 6e50726f63657373556964223a2261623032656165312d386539302d346261312d386261392d64

#### **Krok 1**

**EMAIL** 

Sprawdź mail od SignHUB-INGLEASE [signer.mailing@assecods.pl](mailto:signer.mailing@assecods.pl), następnie kliknij w link.

Wprowadzenie kodu autoryzacyjnego

#### **Krok 2** Wprowadź otrzymany kod SMS. **NUMER PROCESU** a4365c0d-8a4f-446f-be76-5  $\sqrt{6}$ b16f **KOD AUTORYZACYJNY** Pole wymagane

Wyślij kod ponownie

#### **BR** Masz kod QR? Kliknij by skanować

#### **POTWIERDZ**

#### Wymagana autoryzacja

**HASŁO** 

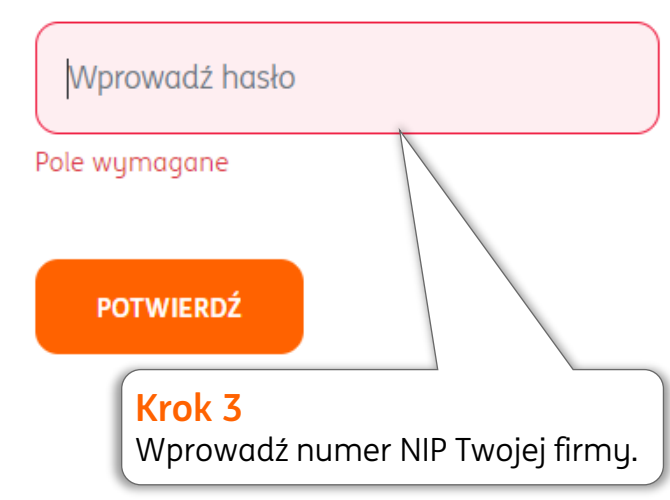

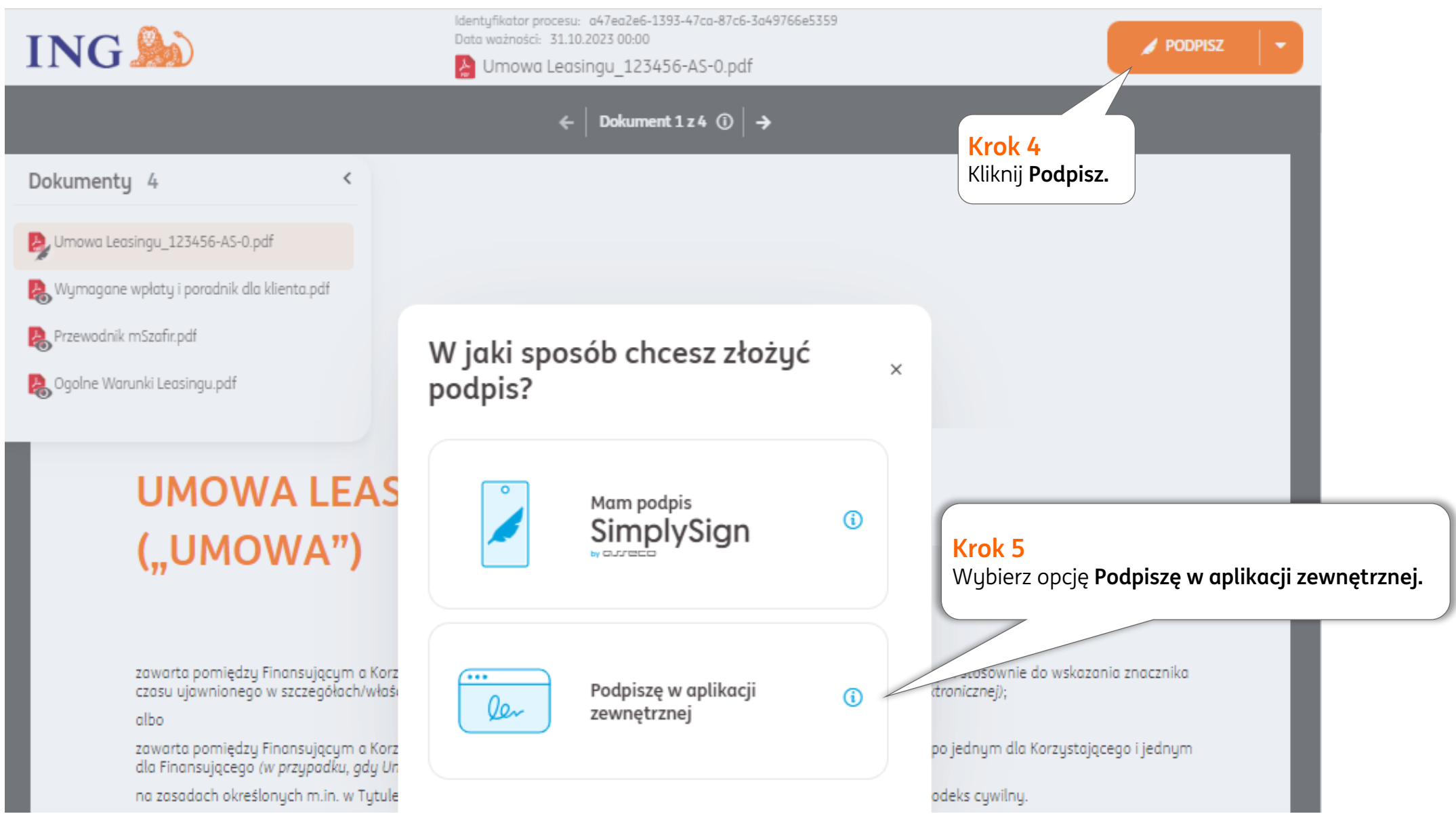

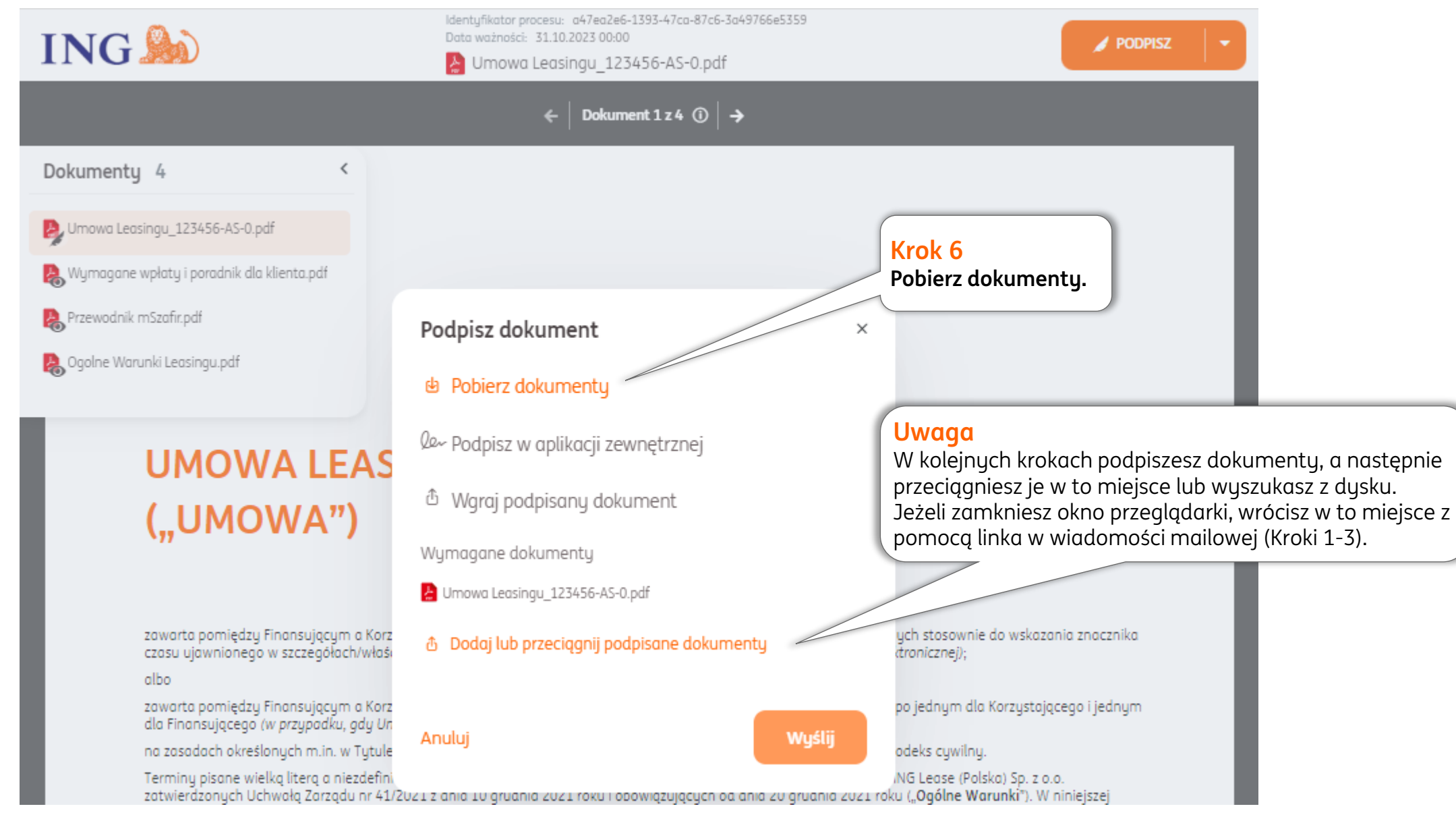

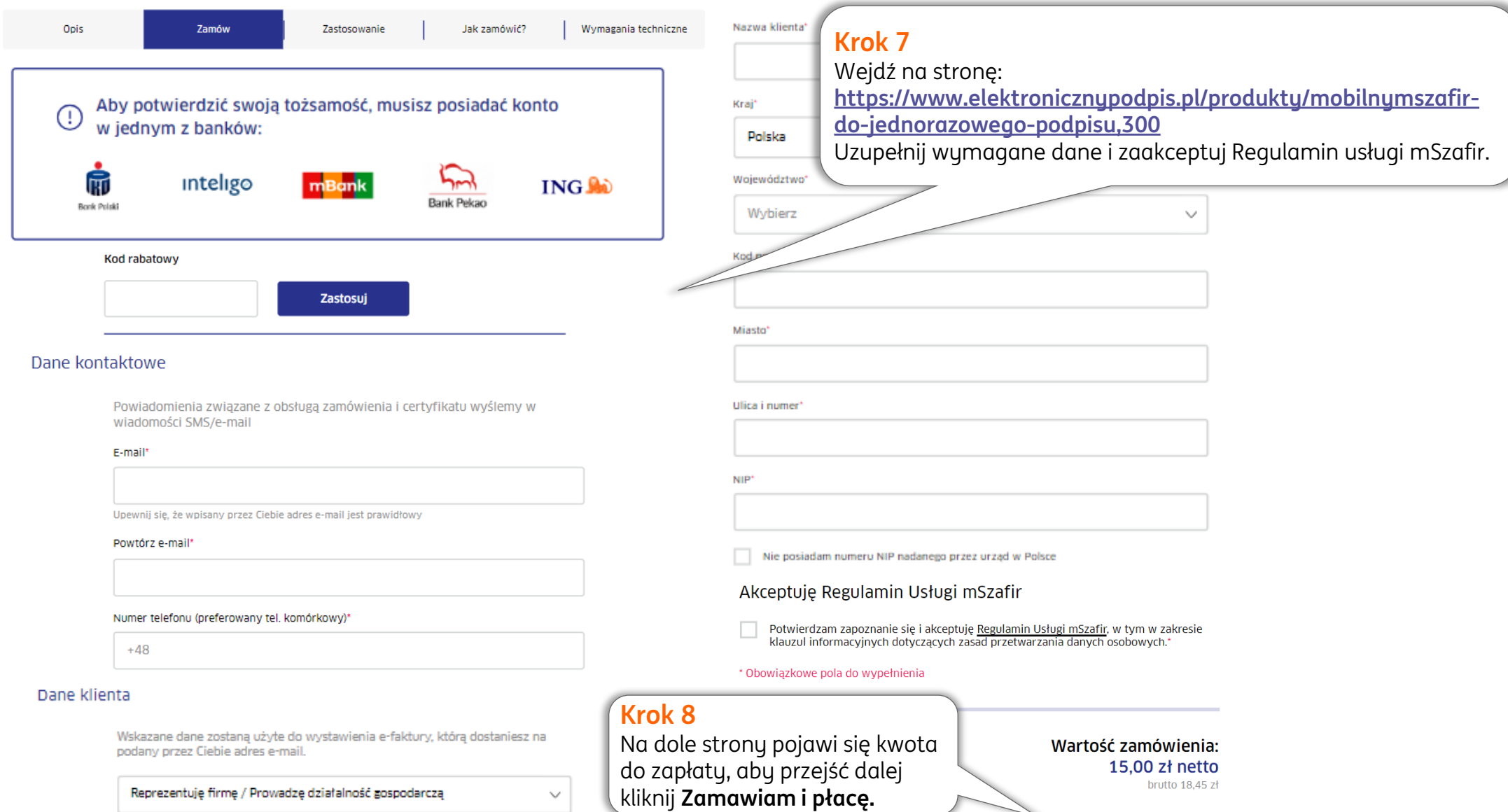

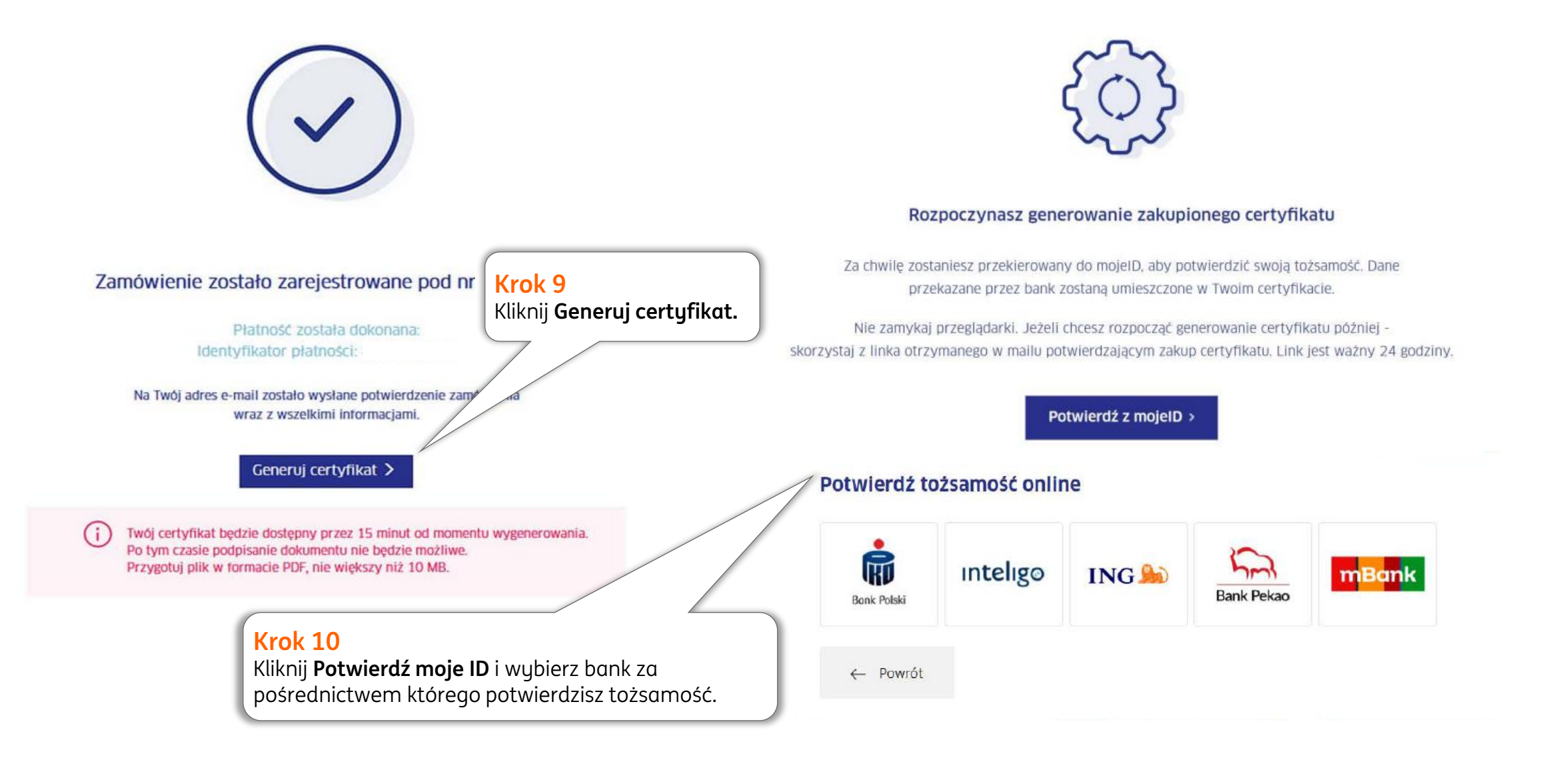

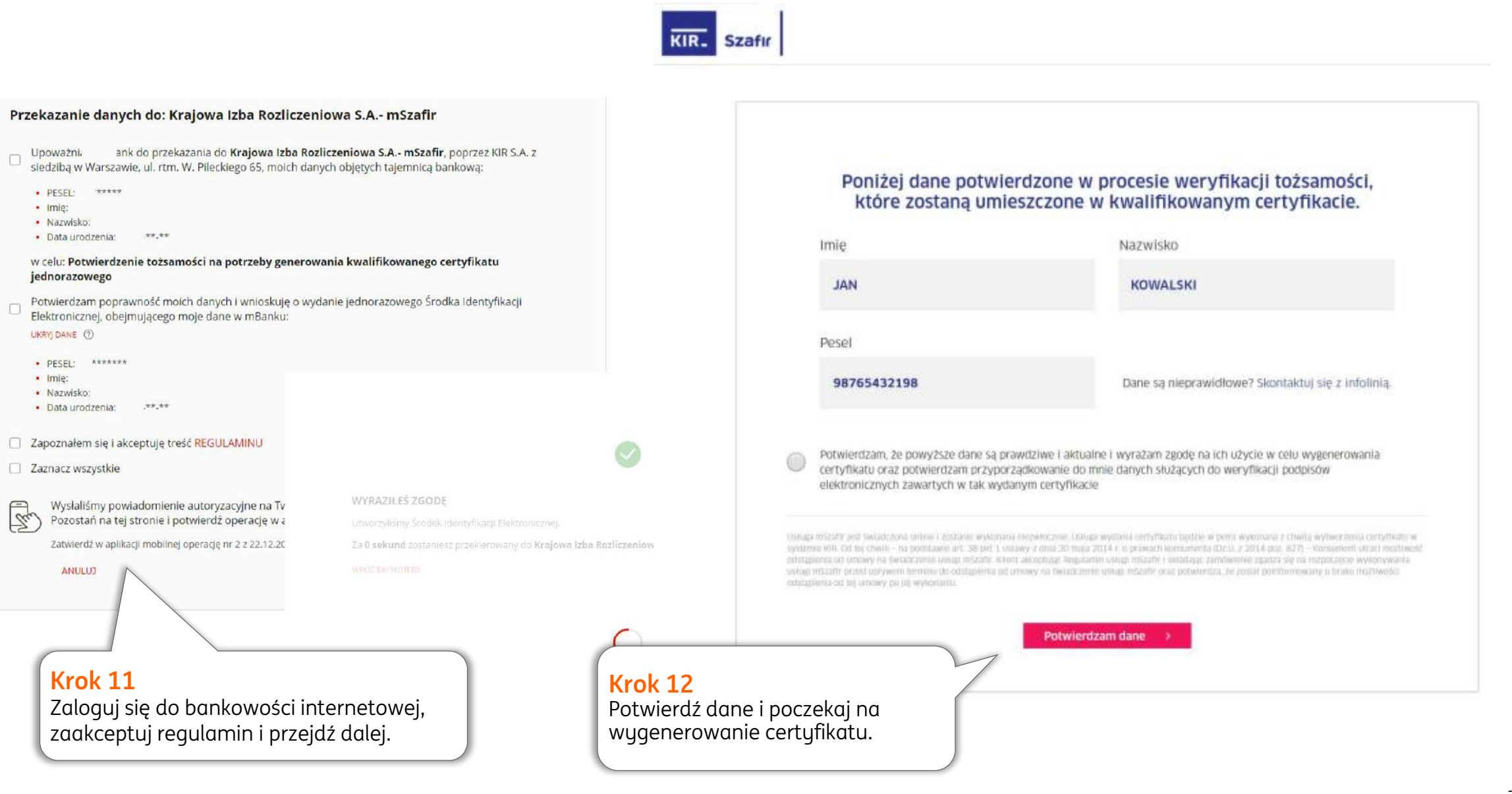

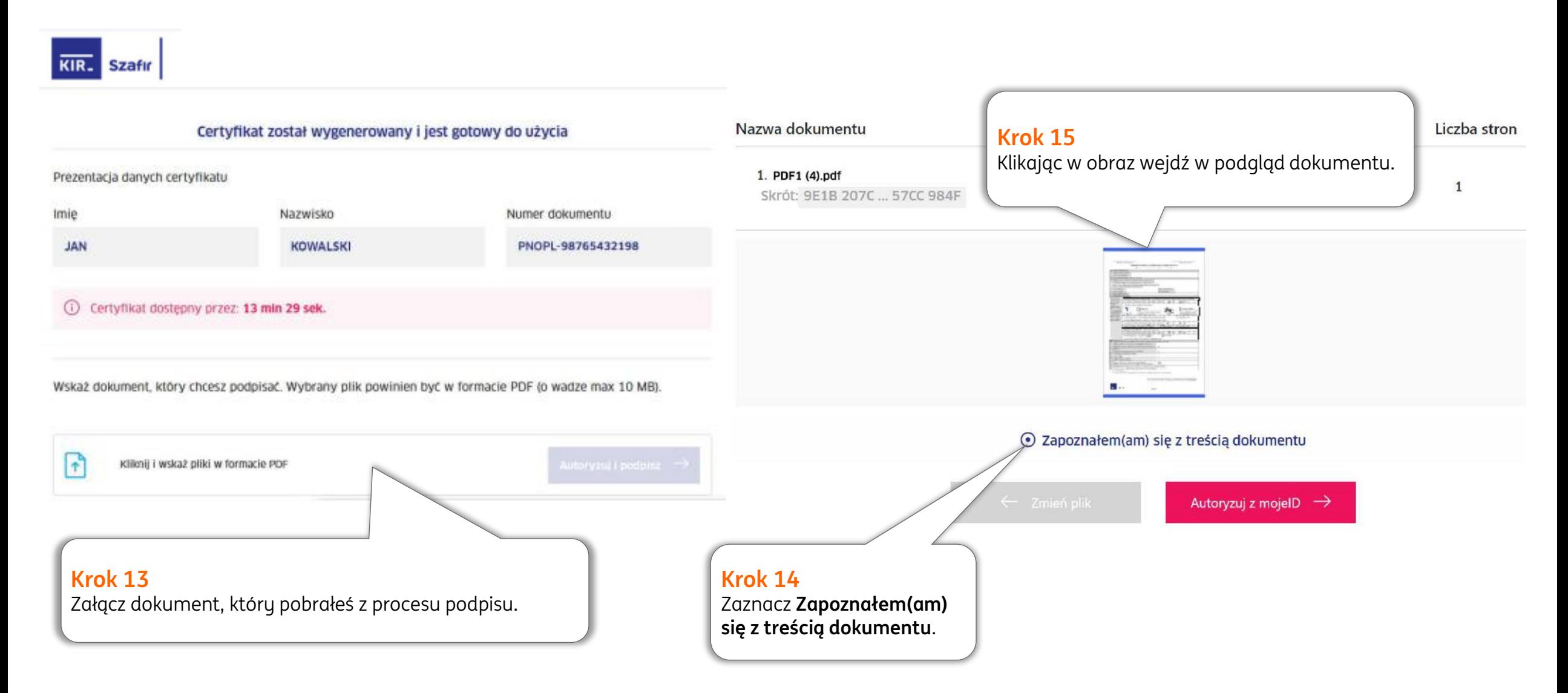

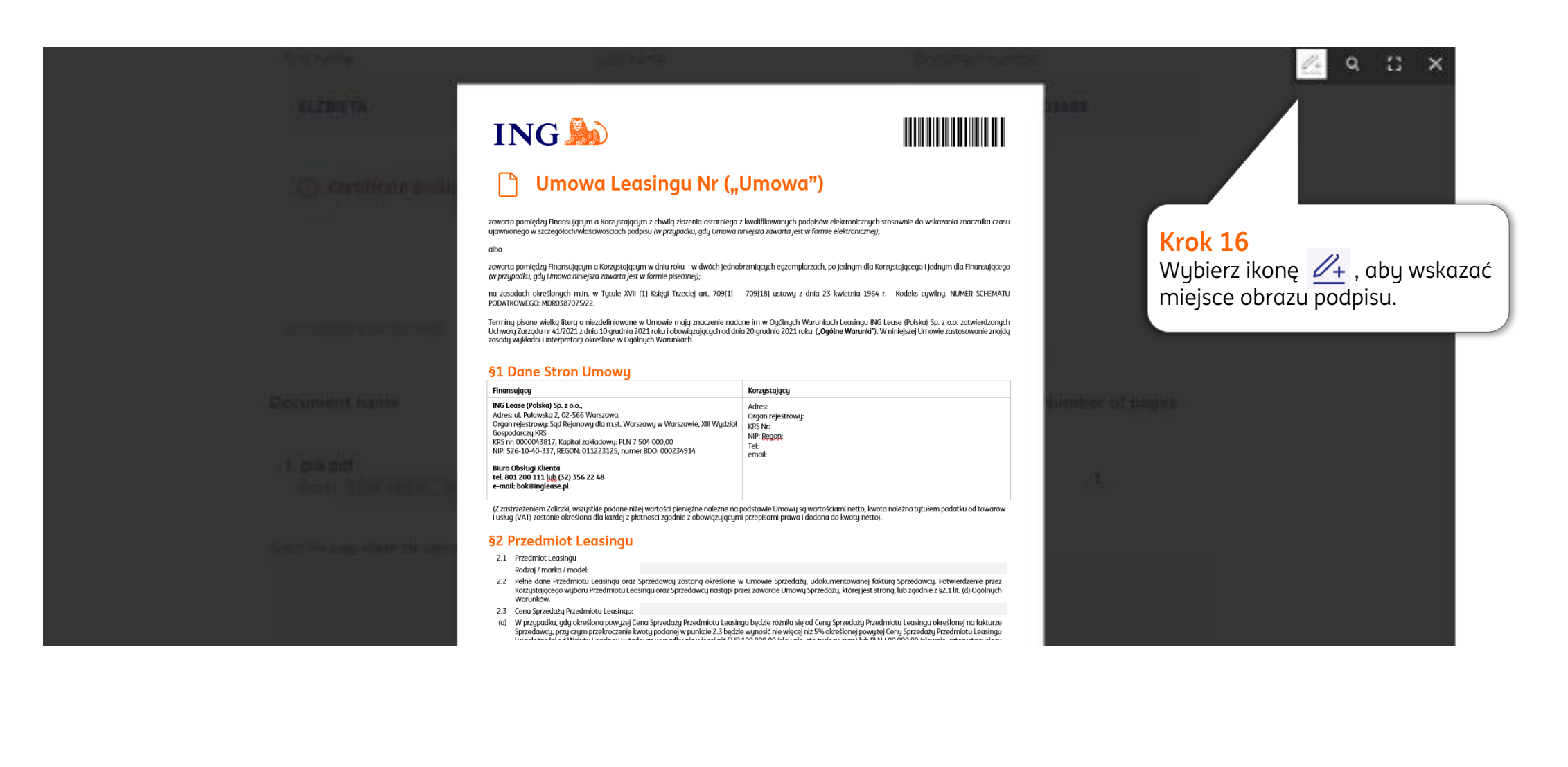

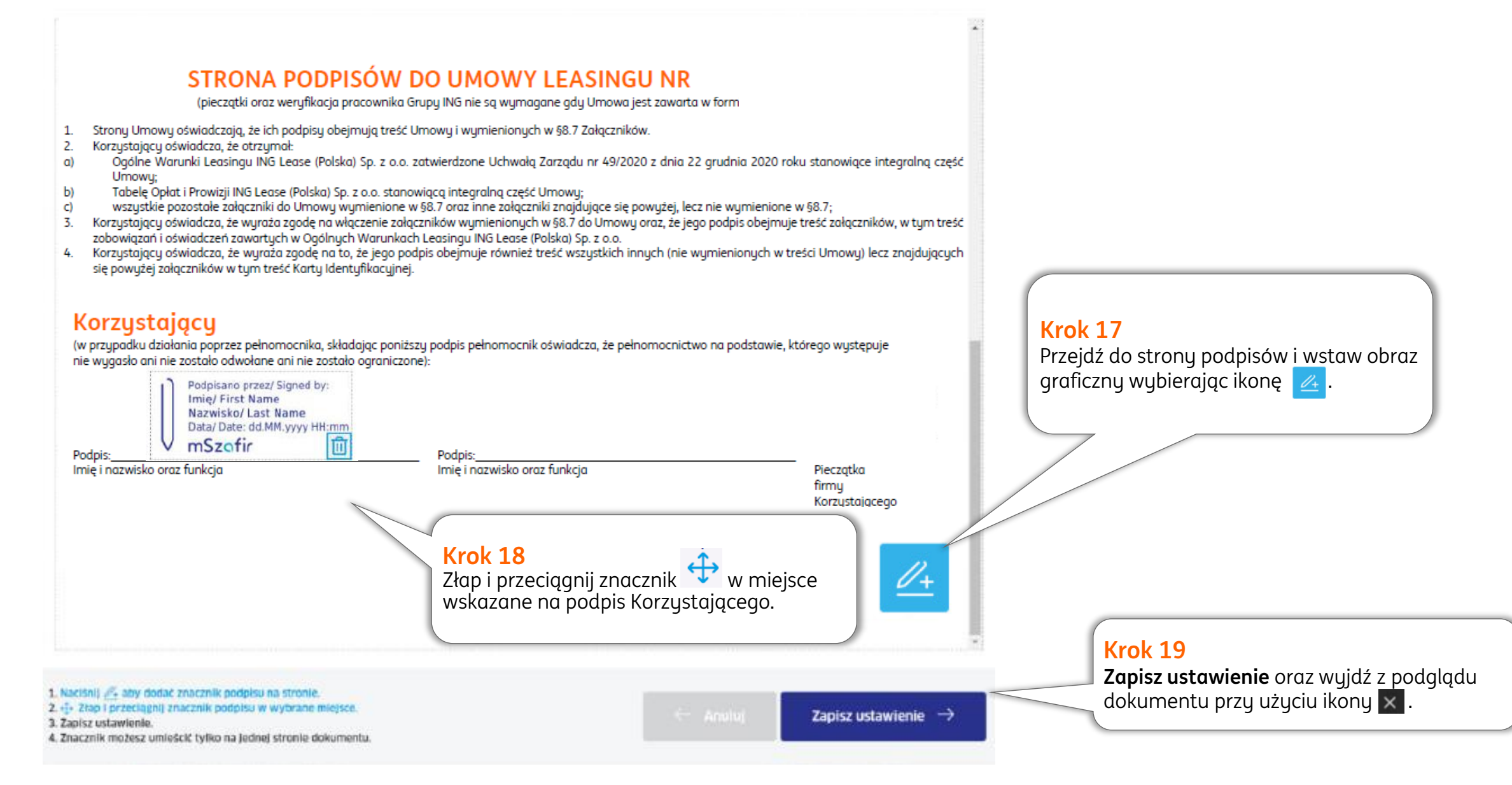

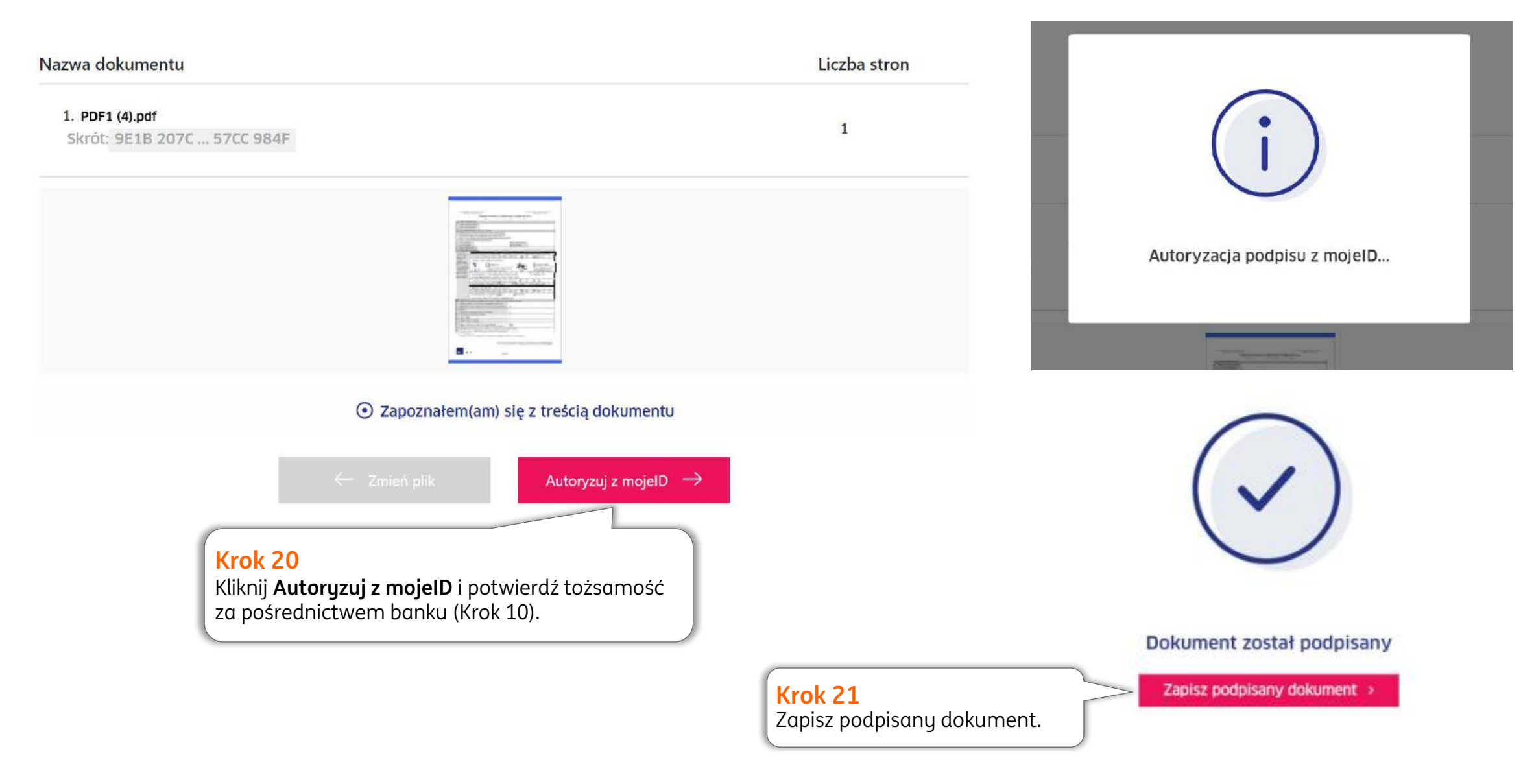

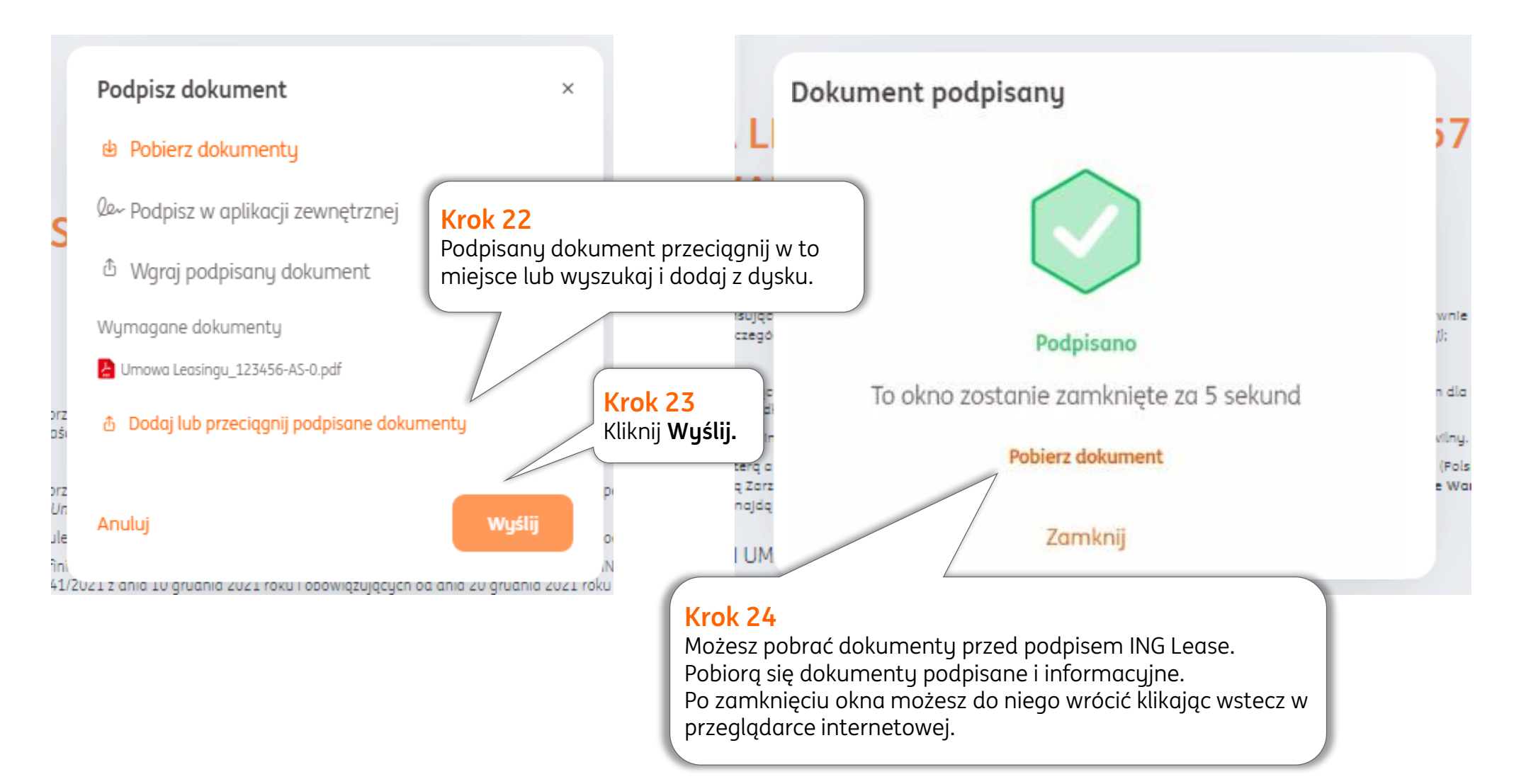

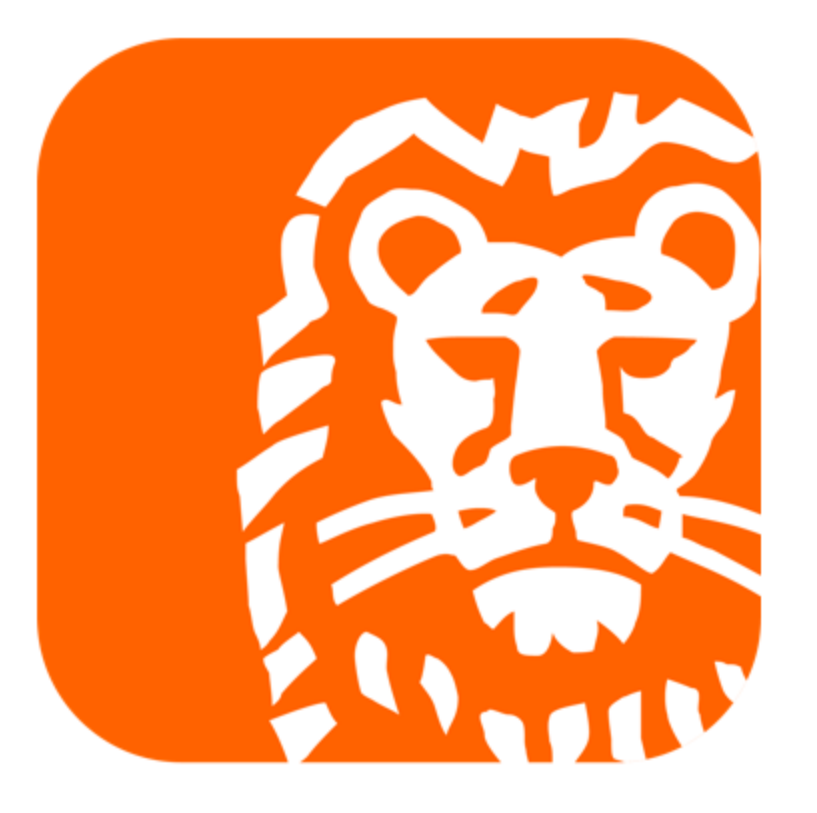